## **CÁCH THAM GIA PHÒNG ZOOM**

*(Trực tiếp bằng máy vi tính không tải App)*

Để tham gia vào phòng Zoom quý vị vào đường link: zoom.us và chọn JOIN A MEETING

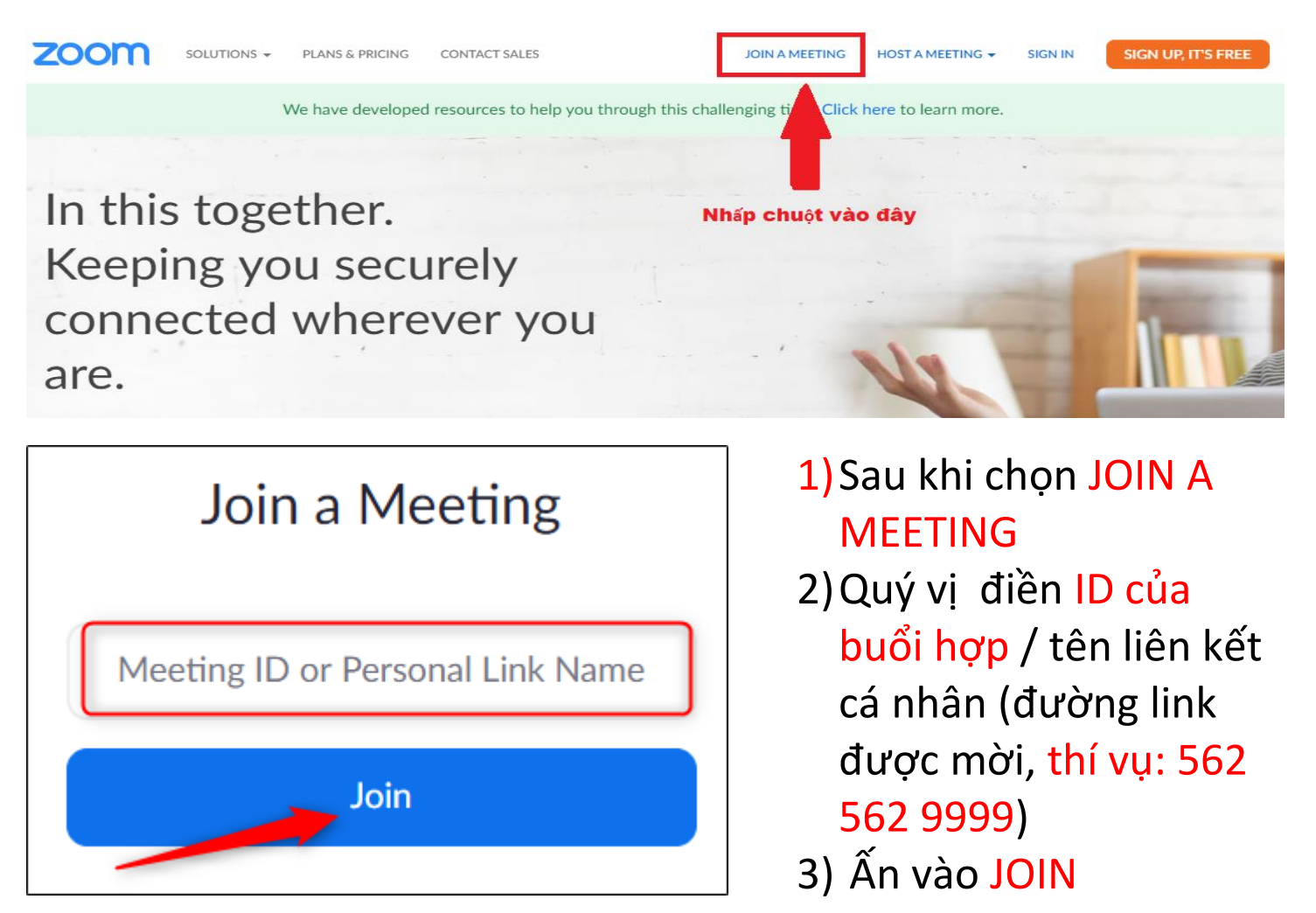

## Launching...

Please click Open Zoom Meetings if you see the system dialog.

If nothing prompts from browser, click here to launch the meeting, or download & run Zoom.

If you cannot download or run the application join from your browser.

4) Quý vị có thể tham gia trực tiếp trên browser [Join from your browser) không cần tải app.

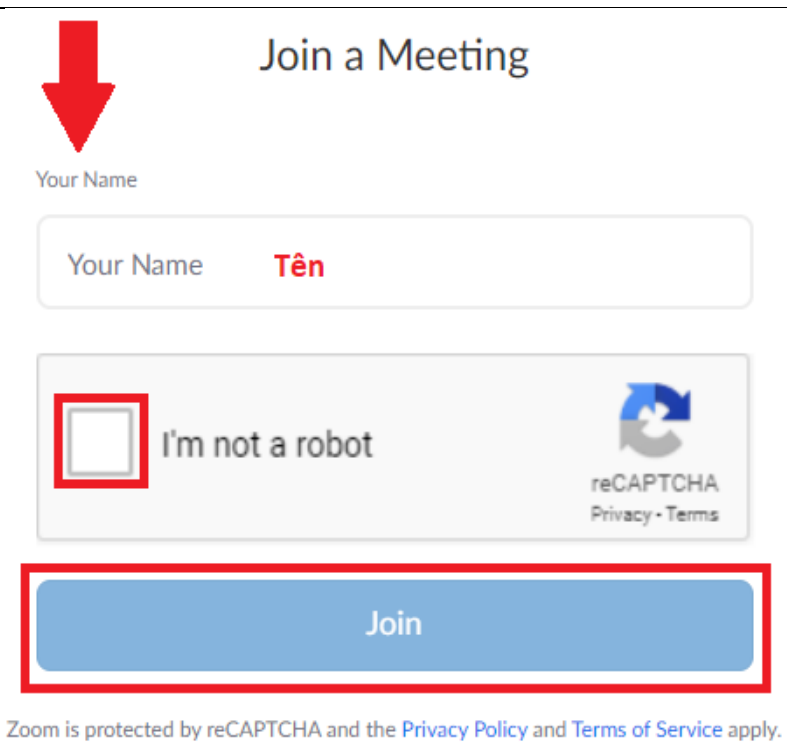

5)Điền tên quý vị 6)Nhấp chuột vào [*I'm not a robot*] 7)Nhấp chuột [JOIN] 8)Sau khi vào phòng Zoom quý vị có thể chọn tham gia qua a) Âm thanh (Join Audio) b)Trực tiếp thấy hình (Start Video)

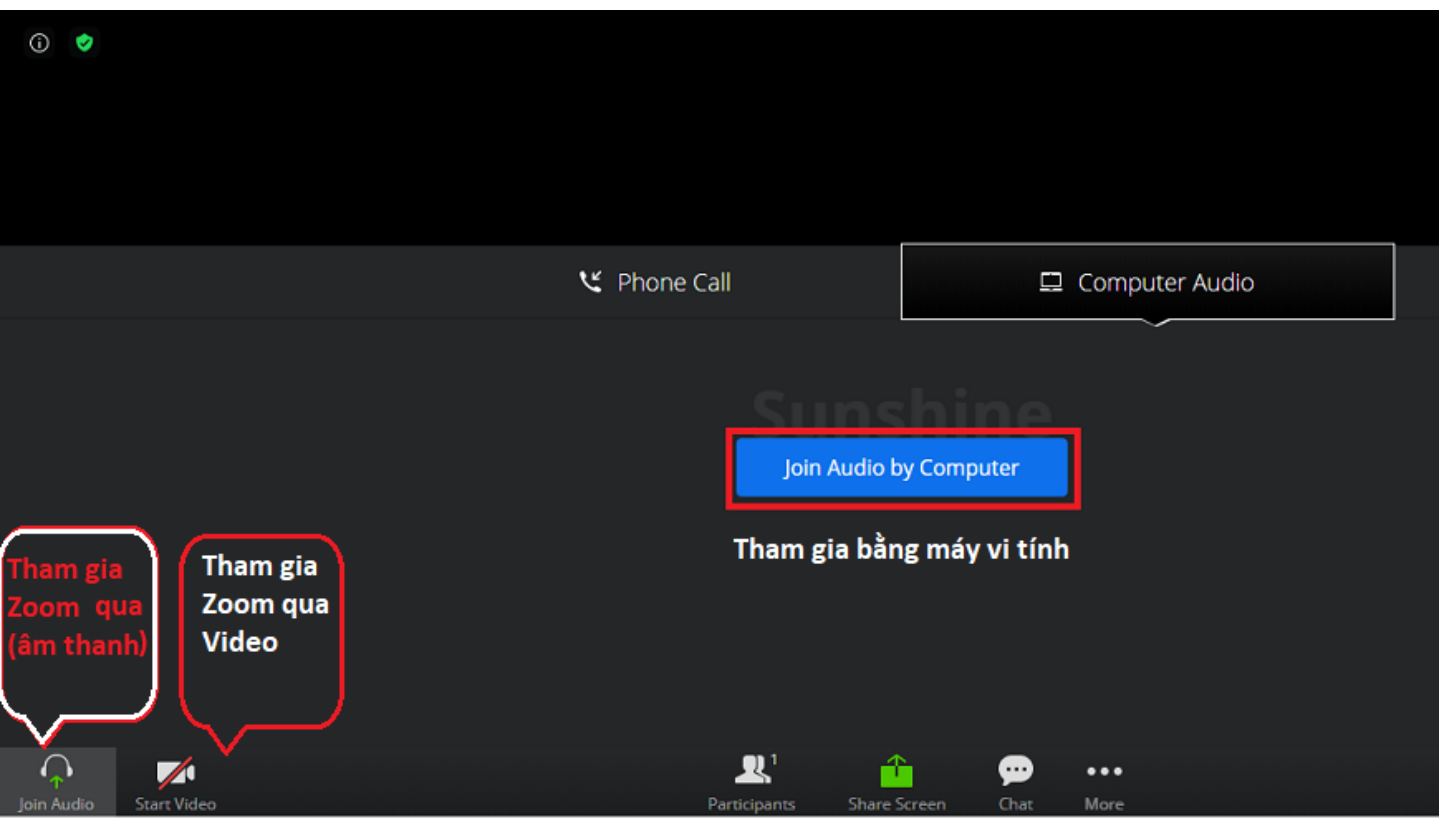